#### PRODUCT OVERVIEW

# AudioBase2

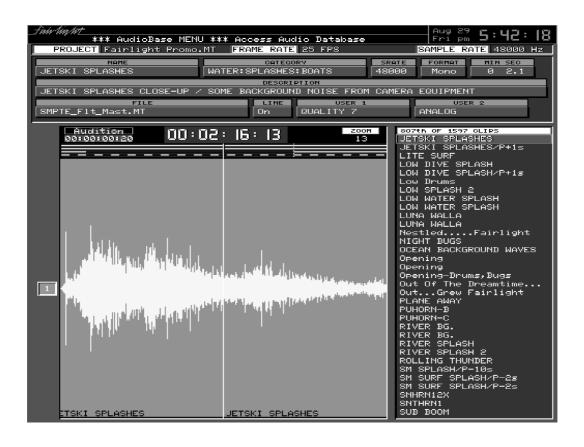

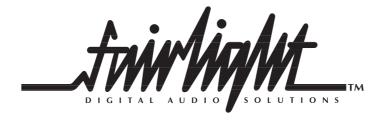

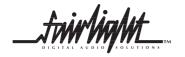

#### Introduction

AudioBase is an audio database designed specifically to operate on MFX3<sup>plus</sup> systems. Like any database it is a table, and in this case each row of the table is a Clip Record, which is derived from a clip located within an MFX3<sup>plus</sup> Project. The Clip Record contains all the information in the originating clip, including published Sync Points, EQ and Level. The user also can add additional information to each Clip Record. Clip Records are created from Clips when a Project is 'published'. They are in-

dependent entities, and may continue to exist even if the originating clips are no longer available.

Databases produced in AudioBase1 reside on a single MFX3<sup>plus</sup> workstation, and are created by an operator for their own use. For network installations, AudioBase2 creates a single central database on a database server, which may be accessed by all attached workstations simultaneously.

### **Graphics**

AudioBase features an on-screen form consisting of a number of fields. These are used to enter Search criteria and to enter or edit the data in a Clip Record. Found Records are displayed on the right of the form and the Found Record at the top of the list (Current Record) is displayed in detail in the AudioBase form. Additionally, the Current Record's waveform is displayed during Audition. Sync Points can be located to or established using this waveform display. (See Audition)

#### **Information Fields**

Each AudioBase Clip Record contains:

| Name        | Name of the originating Clip                                     | File        | Originating Project Name                                                                                  |  |
|-------------|------------------------------------------------------------------|-------------|----------------------------------------------------------------------------------------------------|--|
| Category    | 24 characters defining groups of sounds                          | Line        | On-line / Off-line                                                                                        |  |
| SRate       | Sample Rate                                                      | User Fields | There are two User Fields shown on<br>the default AudioBase Screen. U p<br>to 4 fields can be defined and |  |
| Format      | Mono (M) / Stereo (St)                                           |             | named, containing 24 characters each. These can be used in any way                                        |  |
| Min Sec     | Duration in minutes and seconds                                  |             | the user requires. You can select<br>which fields are displayed<br>and how wide each one is, up to a      |  |
| Description | 80 characters detailing the sound and providing search key words |             | maximum of three lines of 80 characters each.                                                             |  |

#### **AudioBase Commands**

| Search   | Find all Clip Records matching certain criteria          | Publish | Make Clip Records from all the clips in a Project |
|----------|----------------------------------------------------------|---------|---------------------------------------------------|
| Audition | Listen to the sound associated with a Clip Record        | Edit    | Alter information in the database                 |
| Paste    | Create a clip from the Current<br>Record in the database |         |                                                   |

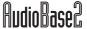

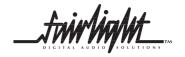

## **AudioBase Operation**

#### **Searching**

AudioBase allows you to enter Search criteria in a form at the top of the screen. You may then search for any Clip Records that match your criteria. Normally you enter text which forms all or part of the contents of one field in the Found Records.

For example, entering "gunshot" in the Name field will find all clips whose Name is "gunshot". Wildcard searching, such as "gun\*" is also supported. Additionally you can search the Clip Name, Category, Description or User Fields together or independently of each other. Searches can also be performed of the currently open Project instead of the database. There are a number of Wildcard and Operator functions that can be applied to searches. These are:

| <u>Wildcard</u> | <u>Symbol</u> |  |
|-----------------|---------------|--|
| Any             | *             |  |
| Any One         | =             |  |
| One/None        | ?             |  |
|                 |               |  |

| <u>Operator</u> | <u>Symbol</u> |  |
|-----------------|---------------|--|
| And             | &             |  |
| Or              | 1             |  |
| Not             | ~             |  |

To simplify searching the Search Menu provides the option to set the search mode default to Start (Begins with), Part (Contains) and Whole (Equals). The result of your search is a list shown at the right of the track display, which you can scroll up and down using the Jogger Wheel or the plus and minus keys. The top item in this list is called the Current Record.

#### **Auditioning**

Audition is a mode you can enter and exit at will. While it is ON, the transport controls work on the Current Record. The Current Record's waveform is displayed on the selected track, and while all other clips are stationary, the Current Record moves in response to the transport commands including Jog, Shuttle and Jump. This allows you to preview the sound and place its sync position relative to the cursor for pasting.

#### **Pasting**

The Current Record can be pasted into your Project at any time. A new clip is created from the Current Record and placed at the cursor position of your Project.

The pasted clip may be 'borrowed' from its originating project, where its Master Recording is not copied into the Destination Project, or 'kept', where the Master Recording is copied.

#### **Editing Clip Records**

Any Clip Record can have its information changed in the database. The form at the top of the screen is used to access specific fields and enter or change the data in them. Some special features make this process easier:

- Any unwanted Clip Records can be removed from the list of found Records, or from the database itself.
- The same piece of information can be written to all found Clip Records in one command
- Data from one Clip Record can be copied to the same field in other Clip Records

#### **Publishing**

Publishing a file makes its clips into Clip Records in AudioBase so that they can be accessed at any time. Publishing is accomplished using a softkey in the File Submenu.

Published Projects can also be Republished when they have been changed. This will update the database without losing text information that has been already been added to the Clip Records.

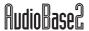

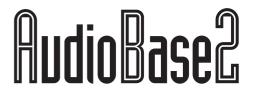

# Audio Clip Database for MFX3plus

#### **Advanced Features**

#### **Purging**

Purging removes all Clip Records contained in a selected Project from the database. Purging is accomplished using softkeys in the File Submenu.

#### **Importing and Exporting Text Files**

AudioBase can import or export information from text files that are created or modified by other databases. This allows you to use a Mac or PC to create lists of audio clips with descriptions and other user editable fields, and import them into AudioBase. Conversely, it allows you to publish a Project, then export the list of Clip Records so

they can be manipulated off-line in a database of your choice.

Importing and Exporting is accomplished using softkeys in the File Submenu.

#### **Editing the AudioBase Form**

You can choose your own view of AudioBase. A configuration file determines which fields are displayed, and how many characters of screen space they use.

# **Networking - AudioBase2**

AudioBase2 is a shared database designed for use with a number of machines on a MediaLink network. Operation is virtually identical to AudioBase1, but in AudioBase2 the database of clip records and locations is stored on a networked database server, normally the MediaLink server. Search requests from individual MFX or FAME systems are passed to the server, which performs the search and passes the results back to the client machine. Running the search on a dedicated high speed search engine rath-

er than and MFX or FAME means that preliminary results are available for audition almost instantaneously, even from databases of millions of clips. Administration and management of the database is centralised, with PC-Based management tools allowing a librarian or system administrator to Edit or Delete clips and their associated descriptive fields, and perform backup and restore operations independently of other users.

© Fairlight ESP Pty Limited - September 1999 Specifications subject to change without notice

#### **Fairlight ESP Pty Limited**

Unit 2, 1 Skyline Place, Frenchs Forest, Sydney NSW 2086 Australia Tel: + 61 2 8977 9999 Fax: + 61 2 8977 9900

| FRANCE  | Paris       | Tel: +33 1 4610 9292  | Fax: +33 1 4610 9295  |
|---------|-------------|-----------------------|-----------------------|
| GERMANY | Berlin      | Tel: +49 331 721 2930 | Fax: +49 331 721 2933 |
| JAPAN   | Tokyo       | Tel: +81 3 5490 1515  | Fax: +81 3 5490 1516  |
| UK      | London      | Tel: +44 171 267 3323 | Fax: +44 171 267 0919 |
| USA     | Los Angeles | Tel: +1 323 465 0070  | Fax: +1 323 465 0080  |
|         | New York    | Tel: +1 212 819 1289  | Fax: +1 212 819 0376  |
|         | Free Call   | 1800-4-FAIRLIGHT      |                       |

THE DIGITAL AUDIO SOLUTIONS

AUTHORISED DEALER

www.fairlightesp.com.au